**Лекция №8 «Web, JSON»**

Москва 2019

## **Android API**

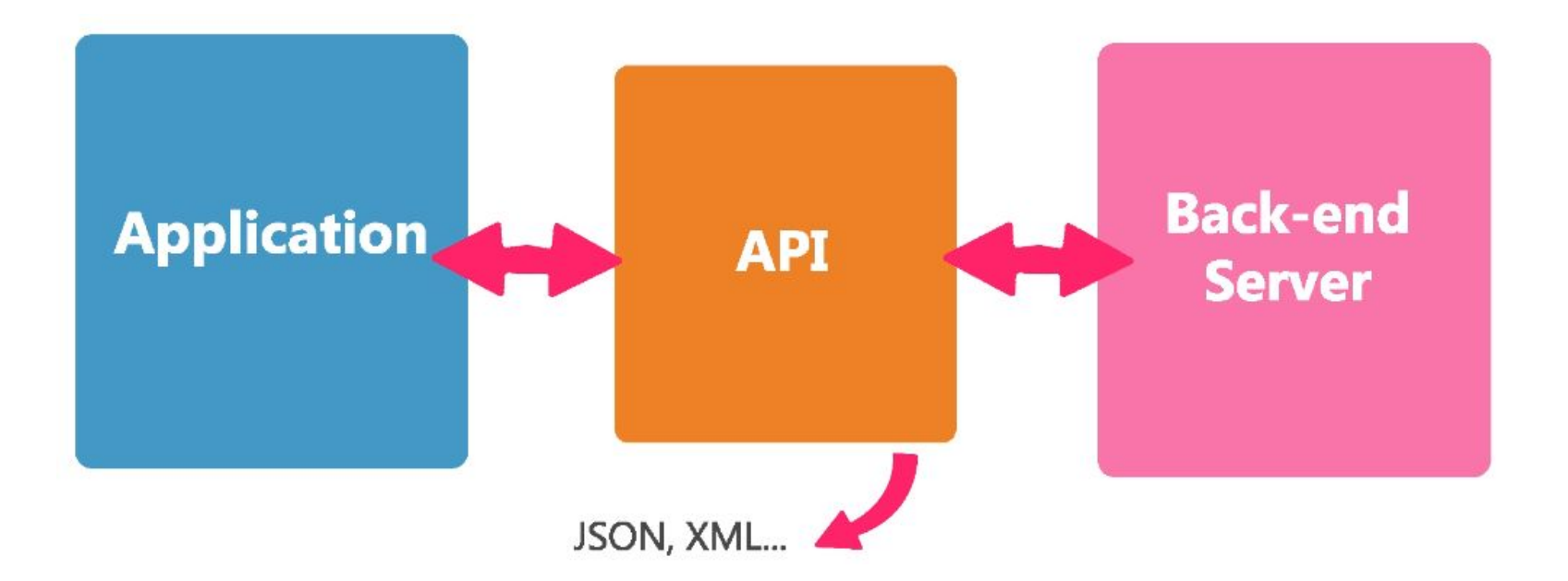

Volley - это HTTP-библиотека, которая упрощает и ускоряет работу в сети для приложений Android. Доступна на GitHub .

Библиотека обладает следующими возможностями:

Автоматическое планирование сетевых запросов.

Несколько одновременных сетевых подключений.

Прозрачное кэширование отклика диска и памяти со стандартной согласованностью HTTP- кэша .

Поддержка приоритизации запросов.

Простота настройки, например, для повторных попыток и откатов.

Строгий порядок, позволяющий легко заполнять ваш

пользовательский интерфейс данными, извлекаемыми асинхронно из сети.

Инструменты отладки и трассировки.

Volley не подходит для потоковых передачи видео.

# **JSON OBJECT**

```
ſ
  "userId": 1,
  "id": 1,
  "title": "delectus aut autem",
  "completed": false
}
         https://openweathermap.org/api
  \rightarrow C
                                   Support Center
                                   COpenWeatherMap
```
**Weather API** 

JSON был создан для передачи данных между сайтами или из сайта. Во многих API есть JSON, Facebook API, vk API и.т. д.

https://samples.openweathermap.org /data/2.5/weather?q=London,uk&appi d=b6907d289e10d714a6e88b30761fa e22

https://www.jsonmate.com/

# **Пример программы для получения запросов JSON**

https://jsonplaceholder.typicode.com/todos https://developer.android.com/training/volley/request

# **Шаблон синглетон Java**

CheeseBurger cheeseBurger = new CheeseBurger();

Одиночка (англ. Singleton) — порождающий шаблон проектирования, гарантирующий, что в однопоточном приложении будет единственный экземпляр некоторого класса, и предоставляющий глобальную точку доступа к этому экземпляру.

У класса есть только один экземпляр, и он предоставляет к нему глобальную точку доступа. При попытке создания данного объекта он создаётся только в том случае, если ещё не существует, в противном случае возвращается ссылка на уже существующий экземпляр и нового выделения памяти не происходит. Например, класс настроек приложения.

# **Шаблон синглетон Java**

Если ваше приложение постоянно использует сеть, вероятно, наиболее эффективно настроить один экземпляр RequestQueue, который будет работать в течение всего срока службы вашего приложения. Рекомендуемый подход заключается в реализации одноэлементного класса, который инкапсулирует RequestQueue и другие функциональные возможности Volley.

Ключевой концепцией является то, что RequestQueue должен создаваться с контекстом приложения, а не с контекстом действия. Это гарантирует, что RequestQueue будет длиться в течение всего жизненного цикла вашего приложения, а не воссоздается каждый раз, когда воссоздается действие (например, когда пользователь поворачивает устройство).

# **ListView, адаптеры, слушатели событий**

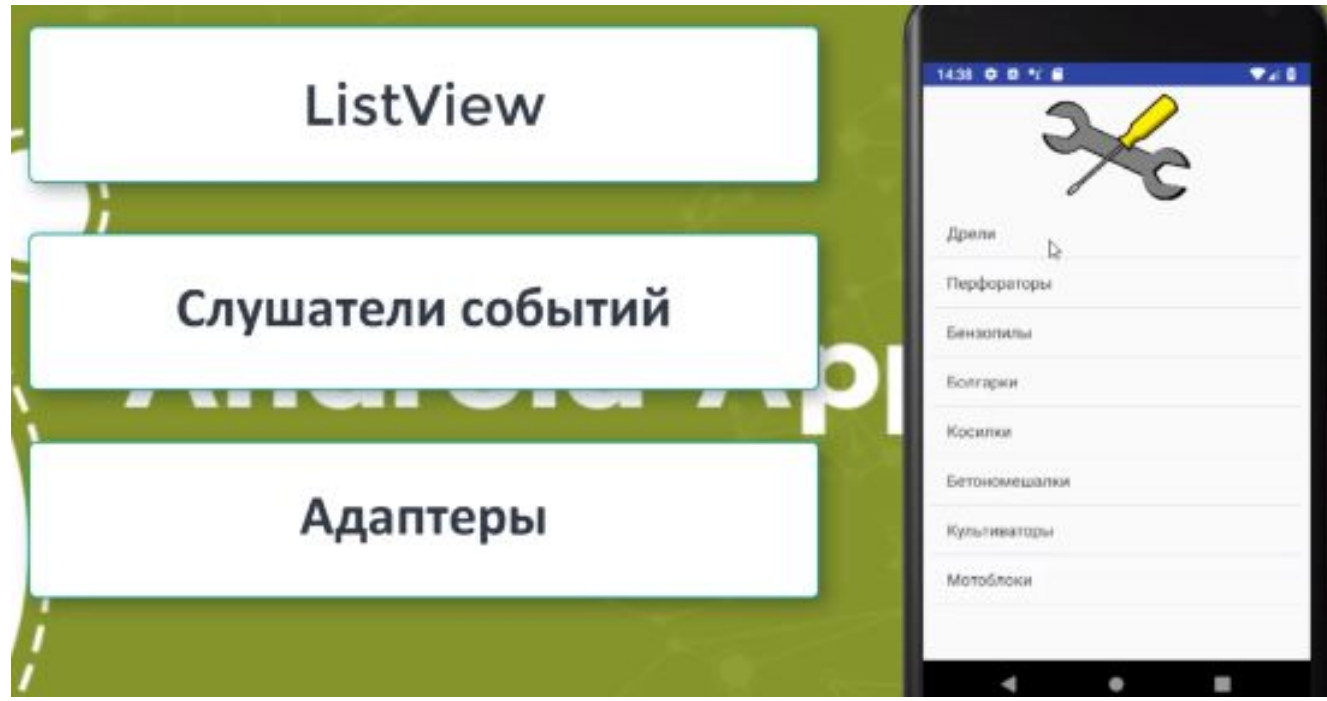

# **ArrayAdapter**

В Android часто используются адаптеры. Если говорить в общих чертах, то адаптеры упрощают связывание данных с элементом управления. ArrayAdapter является простейшим адаптером, который специально предназначен для работы с элементами списка типа ListView, Spinner, GridView и им подобным.

```
// определяем массив типа String
final String[] products = new String[] \{ "Телефон", "Телевизор", "Ноутбук"
```
};

ArrayAdapter<String> adapter = new ArrayAdapter<String>(this, R.layout.list\_item, products);

```
listView.setAdapter(adapter);
```
# **Вид приложения зависит от устройства**

На телефоне две активности. На планшете одна активность. Один код должен выполняться в нескольких активностях. Вместо дублирования кода используются фрагменты Фрагменты дают возможность повторно использовать код

# **Фрагмент как и активность имеет макет**

На телефоне две активности. На планшете одна активность. Один код должен выполняться в нескольких активностях. Вместо дублирования кода используются фрагменты Фрагменты дают возможность повторно использовать код

# Фрагмент как и активность имеет макет

- 61 При запуске приложение открывает активность MainActivity. Активность использует макет activity\_main.xml.
- $\circled{c}$ Активность использует два фрагмента, WorkoutListFragment и WorkoutDetailFragment.
- 3 Фрагмент WorkoutListFragment отображает список комплексов упражнений. Он использует макет fragment\_workout\_list.xml.
- $\left( \begin{smallmatrix} 1 \end{smallmatrix} \right)$ Фрагмент WorkoutDetailFragment отображает подробное описание одного комплекса. Он использует макет fragment\_workout\_detail.xml.
- $\left(5\right)$ Оба фрагмента получают свои данные из Workout.java. Workout.java содержит массив с объектами Workout.

## **Фрагменты**

#### Создание фрагментов.

Мы создадим два фрагмента: WorkoutListFragment используется для вывода списка комплексов упражнений, a WorkoutDetailFragment - для вывода подробного описания конкретного комплекса. Оба фрагмента будут отображаться в одной активности. Кроме того, мы добавим класс Java Workout, из которого фрагменты будут получать свои данные.

#### Связывание фрагментов.

Когда пользователь выбирает комплекс упражнений **B WorkoutListFragment,** подробное описание этого комплекса должно появиться B WorkoutDetailFragment.

### Создание макетов для устройств.

Наконец, мы изменим приложение так, чтобы оно по-разному выглядело и работало в зависимости от типа устройства, на котором оно выполняется. Если приложение запущено на устройстве с большим экраном, то фрагменты будут размещаться рядом друг с другом. На устройствах с малыми экранами фрагменты будут находиться в разных активностях.

# **Фрагменты**

Этот метод является аналогом метода setContentView() активностей в мире фрагментов. У каждого фрагмента должен быть определен открытый конструктор без аргументов Аргумент container передается активностью, использующей фрагмент

# Жизненный цикл фрагментов

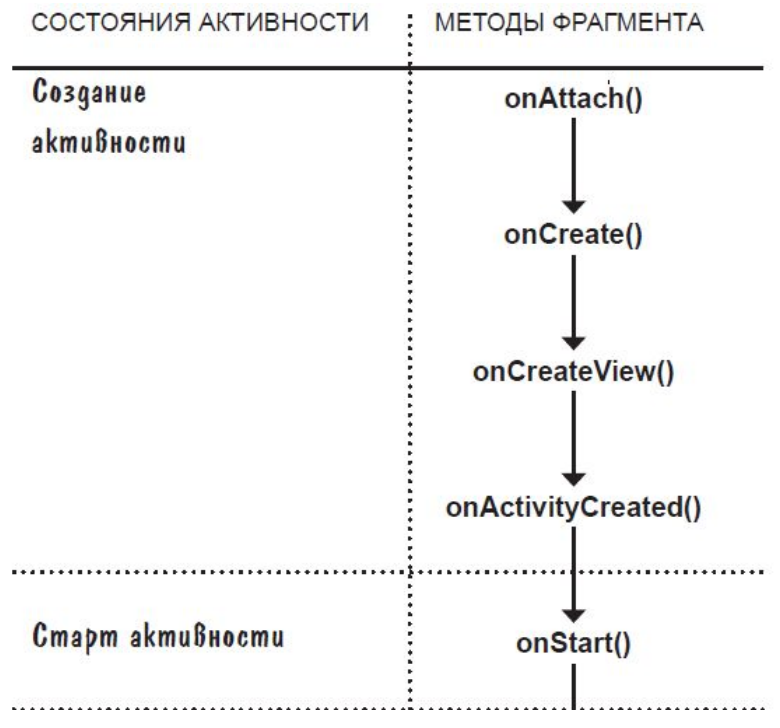

#### onAttach(Activity)

Вызывается при связывании фрагмента с активностью.

#### onCreate(Bundle)

Метод очень похож на метод onCreate () активности; используется для выполнения инициализации фрагмента.

#### onCreateView(LayoutInflater, ViewGroup, Bundle) Фрагменты используют объект LayoutInflater для создания своего представления в этой точке.

### onActivityCreated(Bundle)

Метод вызывается при завершении метода onCreate () активности.

### onStart()

Merog onStart () вызывается перед remdows

Чтобы активировать Windows, пере

# Жизненный цикл фрагментов

### onResume()

Вызывается, когда фрагмент виден и активно работает.

### onPause()

Вызывается, когда фрагмент перестает взаимодействовать с пользователем.

### onStop()

Вызывается, когда фрагмент перестает быть видимым.

### onDestroyView()

Дает фрагменту возможность освободить любые ресурсы, связанные с его представлением.

### onDestroy()

В этом методе фрагмент может освободить любые другие ресурсы, созданные им.

### onDetach()

Вызывается при окончательном разрыве связи между фрагментом и активностью. Windows

# **Списковый фрагмент**

ListFragment — разновидность Fragment, специализированная для работы со списковым представлением. В макете по умолчанию этого фрагмента содержится компонент ListView